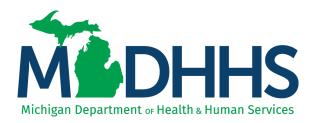

## **Virtual Presentation**

- Welcome to MDHHS Virtual Presentation
- The presentation will begin momentarily
- You may download documents, including this presentation along with the Adobe user guide, from the File Pod located in the <u>upper right hand corner</u> of the webpage
- Within the Web Link Pod you will find the Provider Relations Training Evaluation
- Within the Chat Pod you are welcome to submit your questions during the presentation <u>OR</u>
- A Q&A will be held at the end of the presentation for questions

Please note: Audio is via your computer speakers.

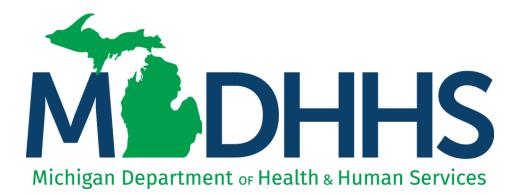

### Facility Settlement Training December 20, 2017

Tribal Health Center (THC)

"Working to protect, preserve and promote the health and safety of the people of Michigan by listening, communicating and educating our providers, in order to effectively resolve issues and enable providers to find solutions within our industry. We are committed to establishing customer trust and value by providing a quality experience the first time, every time."

-Provider Relations

### **Table of Contents**

- Provider Resources
- Provider Enrollment
- THC Support
- Facility Settlement
  - General Information <u>Slides 7-8</u>
  - Introduction to CHAMPS and the Facility Settlement system <u>Slides 9-14</u>
  - Prepare Cost Report <u>Slides 14-37</u>

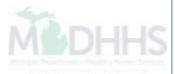

### **Provider Resources**

- MDHHS website: <u>www.michigan.gov/medicaidproviders</u>
- We continue to update our Provider Resources, just click on the links below:
  - Listserv Instructions
  - Medicaid Alerts and Biller "B" Aware
  - Provider Tips
  - Medicaid Provider Training Sessions
  - <u>CHAMPS Resources</u>
- Provider Support:
  - ProviderSupport@Michigan.gov or 1-800-292-2550

Thank you for participating in the Michigan Medicaid Program

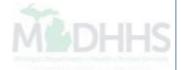

### Provider Enrollment

- \*\*Please Note: The CHAMPS Provider Enrollment screens will be view only from December 22, 2017 – January 2, 2018\*\*
- **Provider Enrollment website:** http://www.michigan.gov/mdhhs/0,5885,7-339-71551\_2945\_42542\_42543\_42546-104293--,00.html

#### • Trainings:

- <u>MILogin</u>
- Facility/Agency/Organization Enrollment
- <u>Rendering/Servicing Provider Enrollment</u>
- <u>Domain Administrator Functions</u>

#### • SIGMA:

- New FAOs must register with SIGMA
- Please visit: <u>Michigan.gov/SIGMAVSS</u>
- Provider Enrollment:
  - ProviderEnrollment@Michigan.gov\_or (800) 292-2550

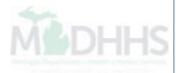

## **THC Support**

• Jessica Fandel, Senior Auditor

Clinic Settlement Section Hospital and Clinic Reimbursement Division (517) 335-5336

 Kristie Pastor, Manager Clinic Settlement Section Hospital and Clinic Reimbursement Division (517) 335-5334

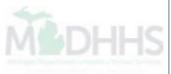

## Facility Settlement

### **General Information**

### **General Information**

- Each Facility is required to file an annual Medicaid Cost Report. The Medicaid Cost Report was developed to support the prospective payment system (PPS) reimbursement in compliance with Medicare, Medicaid, and SCHIP Benefits Improvement and Protection Act (BIPA) of 2000. The Medicaid Cost Report will be used to collect data required for the facility to receive the PPS rate for services provided to Medicaid, MIChild, and MOMS recipients.
- THCs are not required to submit a Cost Report; however, the Facility Settlement system will automatically submit a cost report once the due date has elapsed.
- The Facility Settlement system is meant to be a tool for THCs to use. In the case that a facility does choose to use the Facility Settlement system for cost settlement purposes please follow the succeeding slides.

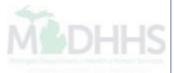

# Facility Settlement

- Introduction to CHAMPS and the Facility Settlement system
  - <u>Slides 10-14</u>
- Prepare Cost Report
  - <u>Slides 14-35</u>

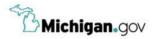

HELP CONTACT US

### Login to your account User ID **MILogin for** Password **Third Party** Password LOGIN SIGN UP Forgot your User ID? Forgot your password? Need Help? Copyright 2015-2017 State of Michigan

- Open your web browser (e.g. Internet Explorer, Google Chrome, Mozilla Firefox, etc.)
- Enter <u>https://milogintp.Michigan.gov</u> into the search bar
- Enter your User ID and Password
- Click Login

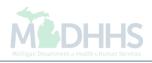

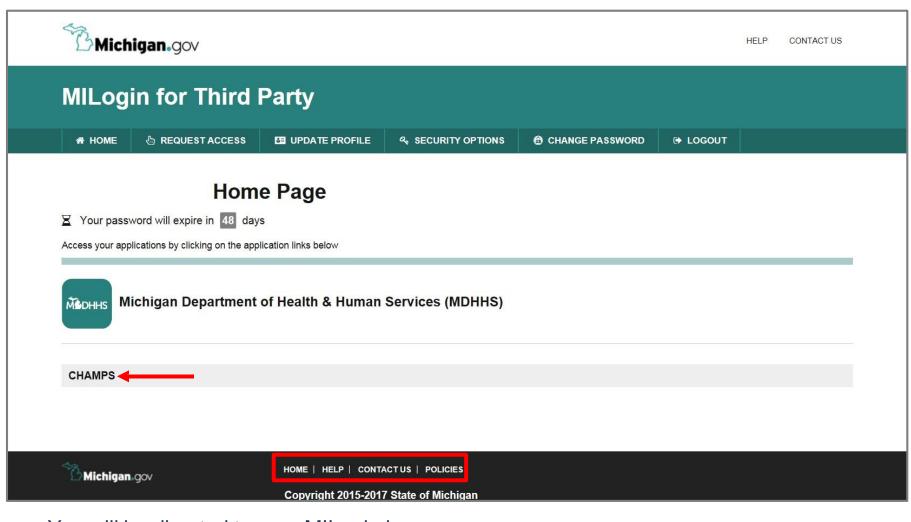

- You will be directed to your MILogin home page
- Click the CHAMPS hyperlink

\*MILogin resource links are listed at the bottom of the page

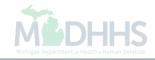

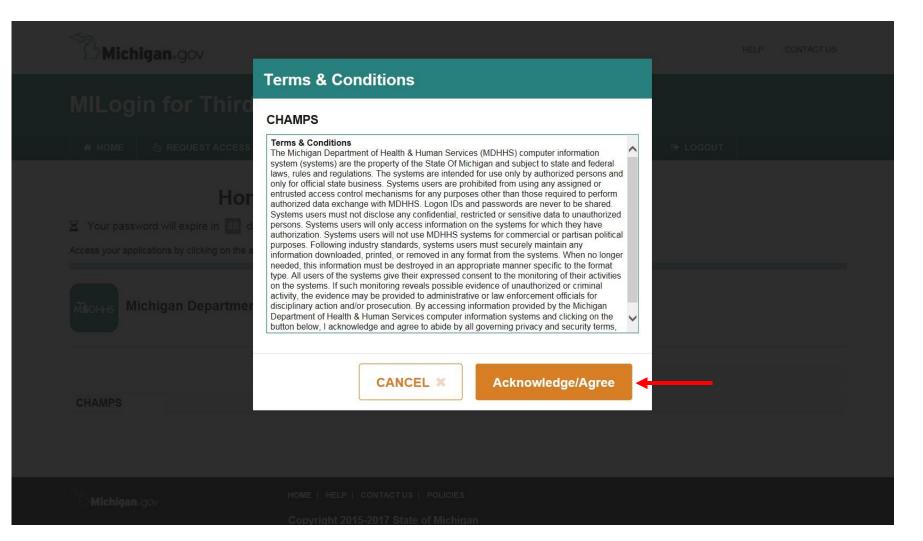

Click Acknowledge/Agree to accept the Terms & Conditions to get into CHAMPS

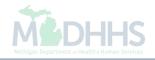

| Community Health Automated Medicaid Processing System |
|-------------------------------------------------------|
| Select Domain *                                       |
| <br>Select Profile *                                  |
| Select Favorite                                       |
|                                                       |

- Select the Billing NPI from the Domain dropdown
- Beginning January 2, 2018, providers will be able to choose the applicable FS profile (for example, FS LPHD, FS Clinic, FS LEA, FS ISD, FS THC Clinic, etc.)
- Click Go

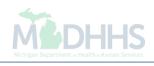

| box          My Reminders       Facility Settlement         By       And       Filter By       Image: Completed and and and and and and and and and an                                                                                                    | Facility Settlement     lers     And     Filter By     O Go     Alert Message     Alert Date     Due Date     Read   Completed     No Records Found !     No Records Found !     No Records Found !     No Records Found !     Image: Completed and the provided and the provide                                                                                                    | /yInbox              |               |                |          | Q, Qui | ick Find 🛛 💾 Note | Pad 📀 External       | Links 🔻 | ★ My Favori                                                                                                    | es 🕶  | 🖨 Print | 9   |
|----------------------------------------------------------------------------------------------------|----------------------------------------------------------------------------------------------------|----------------------|---------------|----------------|----------|--------|-------------------|----------------------|---------|----------------------------------------------------------------------------------------------------|-------|---------|-----|
| By<br>By<br>And Filter By<br>IStatus<br>O Go<br>Tr Type Alert Message Alert Date Ar Ar Ar Ar Ar Ar Ar Ar Ar Ar Ar Ar Ar                                                                                                    | Alert Message<br>Alert Message<br>Alert Date<br>Alert Message<br>Alert Date<br>No Records Found !                                                                                                    |                      |               |                |          |        |                   |                      |         | - 587 - <del>1</del> 8                                                                                          |       |         |     |
| I Status       O Go       My Filters       My Filters       My Filters       Completed         AT       AT                                                                                                    | O Go       Image Mater Date       Due Date       Read       Completed         ▲▼       ▲▼       ▲▼       ▲▼       ▲▼       ▲▼       ▲▼       ▲▼       ▲▼       ▲▼       ▲▼       ▲▼       ▲▼       ▲▼       ▲▼       ▲▼       ▲▼       ▲▼       ▲▼       ▲▼       ▲▼       ▲▼       ▲▼       ▲▼       ▲▼       ▲▼       ▲▼       ▲▼       ▲▼       ▲▼       ▲▼       ▲▼       ▲▼       ▲▼       ▲▼       ▲▼       ▲▼       ▲▼       ▲▼       ▲▼       ▲▼       ▲▼       ▲▼       ▲▼       ▲▼       ▲▼       ▲▼       ▲▼       ▲▼       ▲▼       ▲▼       ▲▼       ▲▼       ▲▼       ▲▼       ▲▼       ▲▼       ▲▼       ▲▼       ▲▼       ▲▼       ▲▼       ▲▼       ▲▼       ▲▼       ▲▼       ▲▼       ▲▼       ▲▼       ▲▼       ▲▼       ▲▼       ▲▼       ▲▼       ▲▼       ▲▼       ▲▼       ▲▼       ■       ■       ■       ■       ■       ■       ■       ■       ■       ■       ■       ■       ■       ■       ■       ■       ■       ■       ■       ■       ■       ■       ■       ■       ■       ■       ■       ■                                                                                                    | My Reminders         | s             |                |          |        |                   | ^                    |         | Calendar                                                                                                    |       |         |     |
| I Status       O Go       My Filters       My Filters         Alert Message       Alert Date       Due Date       Read       Completed         ▲▼       ▲▼       ▲▼       ▲▼       ▲▼       ▲▼       ▲▼       ▲▼       ▲▼       ▲▼       ▲▼       ▲▼       ▲▼       ▲▼       ▲▼       ▲▼       ▲▼       ▲▼       ▲▼       ▲▼       ▲▼       ▲▼       ▲▼       ▲▼       ▲▼       ▲▼       ▲▼       ▲▼       ▲▼       ▲▼       ▲▼       ▲▼       ▲▼       ▲▼       ▲▼       ▲▼       ▲▼       ▲▼       ▲▼       ▲▼       ▲▼       ▲▼       ▲▼       ▲▼       ▲▼       ▲▼       ▲▼       ▲▼       ▲▼       ▲▼       ▲▼       ▲▼       ▲▼       ▲▼       ▲▼       ▲▼       ▲▼       ▲▼       ▲▼       ▲▼       ▲▼       ▲▼       ▲▼       ▲▼       ▲▼       ▲▼       ▲▼       ▲▼       ▲▼       ▲▼       ▲▼       ▲▼       ▲▼       ▲▼       ▲▼       ▲▼       ▲▼       ▲▼       ▲▼       ▲▼       ▲▼       ▲▼       ▲▼       ▲▼       ▲▼       ▲▼       ▲▼       ▲▼       ▲▼       ▲▼       ▲▼       ▲▼       ▲▼       ▲▼       ▲▼       ▲▼       ▲▼       ▲▼                                                                                                    | Image: Alert Date Are Are Are Are Are Are Are Are Are Ar                                                                                                    | ilter By             |               | And Filter B   | y 🔽      | )[]    |                   |                      | 0       | )9:20                                                                                                    |       |         |     |
| Alert Message       Alert Date       Due Date       Read       Completed         Av       Av                                                                                                    | Alert Message       Alert Date       Due Date       Read       Completed         Av       Av       Av       Av       Av       Av         Image: Completed Second Second | ead Status 🗸 💿 G     | Go            |                |          |        | Save Filters      | <b>▼</b> My Filters▼ |         | 2(                                                                                                    |       |         |     |
| No Records Found !       2       3       4       5       6       7         9       10       11       12       13       14         16       17       18       19       20       21         23       24       25       26       27       28         16       17       18       19       20       21         23       24       25       26       27       28         11       12       13       14       16       17       18       19       20       21         23       24       25       26       27       28       30       31       -       -       -       -         11       12       13       14       16       17       18       19       20       21       23       24       25       26       27       28         12       14       15       16       17       18       19       20       21       24       25       26       27       28         14       15       16       17       18       19       20       21       24       25       26       27       26                                                                                                    | No Records Found !       2       3       4       5       6       7         9       10       11       12       13       14       16       17       18       19       20       21       2       3       4       5       6       7       1       16       17       18       19       20       21       2       3       31       -       -       14       16       17       18       19       20       21       2       3       31       -       -       10       10       11       12       13       14       13       14       13       14       13       14       13       14       13       14       13       14       13       14       13       14       13       14       13       14       13       14       13       14       14       13       14       14       13       14       13       14       14       14       14       14       14       14       14       14       14       14       14       14       14       14       14       14       14       14       14       14       14       14       14       14       14 </td <td>Alert Type</td> <td>Alert Message</td> <td>Alert Date</td> <td>Due Date</td> <td>Read</td> <td>Completed</td> <td></td> <td>Мо</td> <td></td> <td></td> <td></td> <td>Sa</td>                                                                                                    | Alert Type           | Alert Message | Alert Date     | Due Date | Read   | Completed         |                      | Мо      |                                                                                                    |       |         | Sa  |
| 9       10       11       12       13       14         16       17       18       19       20       21         23       24       25       26       27       28         30       31       -       -       -         If sent you message Yesterday       -       Today       -       -         If sent you message Yesterday       -       -       -       -                                                                                                    | 9       10       11       12       13       14         16       17       18       19       20       21       23       24       25       26       27       28       28       20       21       20       21       20       21       20       21       20       21       20       21       20       21       20       21       20       21       20       21       20       21       20       21       20       21       20       21       20       21       20       21       20       21       20       21       20       21       20       21       20       21       20       21       20       21       20       21       20       21       20       21       20       21       20       21       20       21       20       21       20       21       20       21       20       21       20       21       20       21       20       21       20       21       20       21       20       21       20       21       20       21       20       21       20       21       20       21       20       21       20       21 <t< td=""><td><b>▲</b>▼</td><td>AV.</td><td></td><td></td><td>A.Y</td><td>AV.</td><td></td><td></td><td></td><td></td><td></td><td></td></t<>                                                                                                    | <b>▲</b> ▼           | AV.           |                |          | A.Y    | AV.               |                      |         |                                                                                                    |       |         |     |
| Notification<br>In the set you message Yesterday<br>In the set you message Yesterday | n<br>essage Yesterday<br>essage Yesterday<br>essage Yesterday                                                                                                    |                      |               | No Records Fou | nd !     |        |                   |                      |         |                                                                                                    |       |         |     |
| 23 24 25 26 27 28<br>23 31 ↓ Today                                                                                                    | essage Yesterday<br>essage Yesterday<br>essage Yesterday                                                                                                    | Notification         |               |                |          |        |                   |                      |         |                                                                                                    |       |         |     |
| Image: Sent you message Yesterday     Image: Today       Image: Sent you message Yesterday     Image: Today                                                                                                    | essage Yesterday essage Yesterday essage Yesterday essage Yesterday essage Yesterday                                                                                                    | Noulication          |               |                |          |        |                   |                      |         | A DESCRIPTION OF THE OWNER OF THE OWNER OF THE OWNER OF THE OWNER OF THE OWNER OF THE OWNER OF THE OWNER OF THE | 26    | 27      |     |
| r1 sent you message Yesterday                                                                                                    | essage Yesterday  essage Yesterday  Quick Find                                                                                                    | User1 sent you messa | age Yesterday |                |          |        |                   |                      |         |                                                                                                    | Today |         |     |
| r1 sent you message Yesterday                                                                                                    | III Quick Find                                                                                                    | User1 sent you messa | age Yesterday |                |          |        |                   |                      |         |                                                                                                    | Today |         | -   |
| III Quick Find                                                                                                    | Solart V                                                                                                    | User1 sent you messa | age Yesterday |                |          |        |                   |                      |         | Quick Find                                                                                                    |       |         |     |
| Select                                                                                                    |                                                                                                    |                      |               |                |          |        |                   |                      | Select  |                                                                                                    |       |         | 0.0 |
|                                                                                                    | Select Go                                                                                                    |                      |               |                |          |        |                   |                      | Jociett |                                                                                                    |       |         | 00  |
|                                                                                                    |                                                                                                    |                      |               |                |          |        |                   |                      |         |                                                                                                    |       |         |     |
|                                                                                                    |                                                                                                    |                      |               |                |          |        |                   |                      |         |                                                                                                    |       |         |     |
|                                                                                                    |                                                                                                    |                      |               |                |          |        |                   |                      |         |                                                                                                    |       |         |     |
|                                                                                                    |                                                                                                    |                      |               |                |          |        |                   |                      |         |                                                                                                    |       |         |     |
|                                                                                                    |                                                                                                    |                      |               |                |          |        |                   |                      |         |                                                                                                    |       |         |     |
|                                                                                                    |                                                                                                    |                      |               |                |          |        |                   |                      |         |                                                                                                    |       |         |     |
|                                                                                                    |                                                                                                    |                      |               |                |          |        |                   |                      |         |                                                                                                    |       |         |     |
|                                                                                                    |                                                                                                    |                      |               |                |          |        |                   |                      |         |                                                                                                    |       |         |     |
|                                                                                                    |                                                                                                    |                      |               |                |          |        |                   |                      |         |                                                                                                    |       |         |     |
|                                                                                                    |                                                                                                    |                      |               |                |          |        |                   |                      |         |                                                                                                    |       |         |     |

Select Facility Settlement •

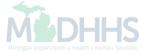

|                     | oox <del>▼</del> Facility <del>▼</del> Ref | ference Data <del>-</del> | Facility Settlement - |                  |                 |            |                       |          |             |               |           |    |       |
|---------------------|--------------------------------------------|---------------------------|-----------------------|------------------|-----------------|------------|-----------------------|----------|-------------|---------------|-----------|----|-------|
| 1 ·                 |                                            | МУ АСТ                    | VITIES                |                  | 💾 Note Pad      | 🚷 Externa  | al Links <del>-</del> | ★ My Fa  | vorites     | •             | 🖨 Prin    | 1  | 🕑 Hel |
| > Provider Portal   |                                            | Prepare Cos               | t Report 📩 📩          |                  |                 |            |                       |          |             |               |           |    |       |
|                     |                                            |                           | MENTS                 |                  |                 |            |                       |          |             |               |           |    |       |
| C Latest updates    |                                            | Claims Sum                | mary                  |                  |                 | ^          |                       | Calendar |             |               |           |    | 1     |
| System Notification |                                            | Settlement F<br>Payments  | Process List 🔶 🛧      |                  |                 |            | 9 (                   | )8:37    | 13 I<br>Moi | Novem<br>nday | iber 2017 | ,  |       |
| Document Manag      | ement Portal                               | ([                        |                       | able and CHA     | MPS view        |            |                       |          | 2017 N      | loveml        | ber       |    |       |
| archival documer    | its function w                             | ill                       |                       | 1/22/2016 at 6   | :00 PM unti     | I          | Мо                    |          |             | Th            | Fr        | Sa | Su    |
| 01/24/2016 at 11:5  | 9 PM . Other                               | CHAMPS                    | online fund           | tionality will k | e available     |            | 6                     | 7        |             | 2<br>9        | 3<br>10   |    |       |
| during this period  | Ι.                                         |                           |                       |                  |                 |            | 13<br>20              | 21       | 22          | 16<br>23      | 17<br>24  |    |       |
|                     |                                            |                           |                       |                  |                 |            | 27                    |          |             | 30<br>oday    |           | -  | •     |
| Filter By           | Alert Message                              | G G G                     | Alert Date<br>∆ ▼     | Due Date<br>▲▼   | Save Filters TM | y Filters▼ |                       |          |             |               |           |    |       |
|                     |                                            | No Re                     | cords Found !         |                  |                 |            |                       |          |             |               |           |    |       |
|                     |                                            |                           |                       |                  |                 |            |                       |          |             |               |           |    |       |

- Click Facility Settlement
- Select Prepare Cost Report

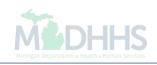

| CHAMPS              | K My Inbox       | Facility - Refer        | ence Data 👻 🛛 F       | acility Settlement - |                         |             |          |                |                        |             |                  |               |         |
|---------------------|------------------|-------------------------|-----------------------|----------------------|-------------------------|-------------|----------|----------------|------------------------|-------------|------------------|---------------|---------|
| -                   | ł                |                         |                       |                      |                         | <b></b>     | lote Pad | 🔇 Exter        | nal Links <del>-</del> | ★ My Fave   | orites 🕶 🛛       | 🖨 Print       | 9 н     |
| Provider Portal > 0 | cost Report List |                         |                       |                      |                         |             |          |                |                        |             |                  |               |         |
| lose                |                  |                         |                       |                      |                         |             |          |                |                        |             |                  |               |         |
| Cost Repor          | t List           |                         |                       |                      |                         |             |          |                |                        |             |                  |               |         |
| Filter By           |                  |                         |                       | And Filter By        |                         |             |          |                | O Go                   | ]           | Save Filter      | s <b>▼</b> My | Filters |
| Acility ID Facility | lame             | Fiscal Year Begin<br>▲▼ | Fiscal Year End<br>▲▼ | Cost Report ID<br>▲▼ | Medicare Cost Report ID | Amend<br>▲▼ | Version  | Due Date<br>▲▼ | Modified By<br>▲▼      | Modified Da | ate Status<br>▲▼ | Remark        | Action  |
|                     |                  | 07/01/2015              | 06/30/2016            |                      |                         | 0           | 0        | 11/30/2016     |                        | 09/25/2017  | Created          |               | Execu   |
| -                   |                  | 07/01/2016              | 06/30/2017            |                      |                         | 0           | 0        | 11/30/2017     |                        | 09/25/2017  | Created          |               | Execu   |
| View Page: 1        | 🖸 Go  🗎 F        | Page Count SaveToXL     |                       |                      | Viewing Page: 1         |             |          |                |                        | « First     | Prev >           | Next          | » Las   |

• Click Execute for the most recent fiscal year

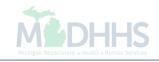

| 1                                                          |               |                        | Note Pad | 📀 External Links 🕶 | ★ My Favorites | 🔹 🚔 Print   | Hel        |
|------------------------------------------------------------|---------------|------------------------|----------|--------------------|----------------|-------------|------------|
| Provider Portal > Cost Report List > Cost Report WorkSheet |               |                        |          |                    |                |             |            |
| cility ID:                                                 | Fiscal        | Year Begin: 07/01/2015 |          |                    |                |             |            |
| cility Name:                                               | Fiscal        | Year End: 06/30/2016   |          |                    |                |             |            |
| ost Report ID:                                             | Status        | : Created              |          |                    |                |             |            |
| Close Ø Populate Claims Data ↔ Calculate Cost 🖺 Submit     | prove ØReject |                        |          |                    |                | Cost Report | Informatio |
|                                                            |               |                        |          |                    |                |             |            |
| Cost Report WorkSheets                                     |               |                        |          |                    |                |             |            |
| Vorksheet Name                                             | Required      | Validated              | Modifi   | ed Date            |                | Status      |            |
| 74                                                         | A.V           | <b>AV</b>              | **       |                    |                | A <b>T</b>  |            |
| fember Month Counts                                        | No            | No                     | 09/25/   | 2017               |                | Created     |            |
| rimary Eligibility Encounters                              | Yes           | No                     | 09/25/   | 2017               |                | Created     |            |
| crossover Encounters                                       | Yes           | No                     | 09/25/   | 2017               |                | Created     |            |
| PM Dental                                                  | Yes           | No                     | 09/25/   | 2017               |                | Created     |            |
| Primary Eligibility Payments                               | Yes           | No                     | 09/25/   | 2017               |                | Created     |            |
| Capitation Payments                                        | No            | No                     | 09/25/   | 2017               |                | Created     |            |
| rossover Payments                                          | Yes           | No                     | 09/25/   | 2017               |                | Created     |            |
| ther Insurance                                             | Yes           | No                     | 09/25/   | 2017               |                | Created     |            |
| tates                                                      | Yes           | No                     | 09/25/   | 2017               |                | Created     |            |
| Determination Of Liability                                 | Yes           | No                     | 09/25/   | 2017               |                | Created     |            |
|                                                            |               | Viewing Page: 1        |          |                    |                |             |            |

Click Populate Claims Data

(Please Note: This is only required once prior to making any changes)

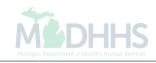

| Provider Portal > Cost Report List > Cost Report WorkSheet  lity ID: lity Name: t Report ID: lose | Fiscal Ye<br>Status: C | <b>ar Begin:</b> 07/01/2015<br>ear End: 06/30/2016   | te Pad 🛛 🥥 External Links 🗸 | r 		★ My Favorites            | Print      | 3 He         |
|---------------------------------------------------------------------------------------------------|------------------------|------------------------------------------------------|-----------------------------|-------------------------------|------------|--------------|
| lity ID:<br>lity Name:<br>t Report ID:                                                            | Fiscal Ye<br>Status: C | ar End: 06/30/2016                                   |                             |                               |            |              |
| lity Name:<br>t Report ID:                                                                        | Fiscal Ye<br>Status: C | ar End: 06/30/2016                                   |                             |                               |            |              |
| Report ID:                                                                                        | Status: C              |                                                      |                             |                               |            |              |
|                                                                                                   |                        | created                                              |                             |                               |            |              |
| lose Ø Populate Claims Data ↔ Calculate Cost Submit Approve Ø Re                                  |                        | , outou                                              |                             |                               |            |              |
|                                                                                                   | ject                   |                                                      |                             |                               | Cost Repor | rt Informati |
| Cost Report WorkSheets                                                                            |                        |                                                      |                             |                               |            |              |
|                                                                                                   |                        |                                                      |                             |                               |            |              |
| rksheet Name                                                                                      | Required               | Validated                                            | Modified Date               |                               | tatus      |              |
|                                                                                                   | <b>▲</b> ▼             | <b>▲</b> ▼                                           | <b>▲</b> ▼                  |                               | V          |              |
| mber Month Counts                                                                                 | Message from webpage   | No.                                                  | 09/25/2017                  | C                             | reated     |              |
| nary Eligibility Encounters                                                                       | message nom webpage    |                                                      | 25/2017                     | C                             | reated     |              |
| issover Encounters                                                                                | Any changes made to    | to the cost report worksheets will be overwritten.Do | 25/2017                     | C                             | reated     |              |
| M Dental                                                                                          | you want to continue   | e?                                                   | 25/2017                     | C                             | reated     |              |
| nary Eligibility Payments                                                                         |                        |                                                      | 25/2017                     | C                             | reated     |              |
| pitation Payments                                                                                 |                        | OK Cancel                                            | 25/2017                     | C                             | reated     |              |
| ssover Payments                                                                                   | Yes                    | No                                                   | 09/25/2017                  | C                             | reated     |              |
| er Insurance                                                                                      | Yes                    | No                                                   | 09/25/2017                  | C                             | reated     |              |
| es                                                                                                | Yes                    | No                                                   | 09/25/2017                  | c                             | reated     |              |
| ermination Of Liability                                                                           | Yes                    | No                                                   | 09/25/2017                  | C                             | reated     |              |
| iew Page: 1 O Go E Page Count SaveToXLS                                                           |                        | Viewing Page: 1                                      |                             | <b>«</b> First <b>\$</b> Prev | > Next     | » Last       |

- Message will pop-up, "Any changes made to the cost report worksheet will be overwritten. Do you want to continue?"
- Click Ok
- Click Primary Eligibility Encounters

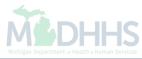

### Definitions:

- **Populate Claims Data -** This will return up-to-date claim summary details into each cost report. (Any values previously loaded or overwritten will be replaced)
- Calculate Cost This will update all the calculated fields across worksheets after any changes have been made.

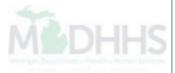

| CHAMPS                 | K My            | nbox <del>•</del> | Facility <del>•</del> | Reference Da | ita <del>+</del> I | acility Settlement <del>-</del> |               |          |                               |                             |          | >             |
|------------------------|-----------------|-------------------|-----------------------|--------------|--------------------|---------------------------------|---------------|----------|-------------------------------|-----------------------------|----------|---------------|
| 1                      |                 |                   |                       |              |                    |                                 |               | Note Pad | 😧 External Links <del>-</del> | ★ My Favorites <del>+</del> | 🚔 Print  | 🥑 Help        |
| > Provider Portal > Co | ost Report List | > Cost Repor      | t WorkSheet           | WorkSheet De | ail                |                                 |               |          |                               |                             |          |               |
| Facility ID:           |                 |                   |                       |              |                    | Fiscal Year Begi                | n: 07/01/2015 |          |                               |                             |          |               |
| Facility Name:         |                 |                   |                       |              |                    | Fiscal Year End:                | 06/30/2016    |          |                               |                             |          |               |
| Cost Report ID:        |                 |                   |                       |              |                    | Status: In Proces               | s             |          |                               |                             |          |               |
| Close Save             | Validate        | Validation E      | rrors 🗭 Co            | omments      | omplete Re         | view                            |               |          |                               |                             | WorkShee | t Information |
| SaveToXIs              |                 |                   |                       |              |                    |                                 |               |          |                               |                             |          |               |

III Primary Eligibility Encounters

| Line | Title                             | Medicaid  | MAGII    | MAGI D | MAGI R | MAGI Q | MAGI P | MIChild | MOMS  | Healthy Kids | Comments | Flagged |
|------|-----------------------------------|-----------|----------|--------|--------|--------|--------|---------|-------|--------------|----------|---------|
| 1    | BLUE CROSS<br>COMPLETE<br>MICHILD | 2.00      | 0.00     | 0.00   | 0.00   | 0.00   | 0.00   | 0.00    | 0.00  | 0.00         | No       | No      |
| 2    | Total                             | 2.00      | 0.00     | 0.00   | 0.00   | 0.00   | 0.00   | 0.00    | 0.00  | 0.00         | No       | No      |
| 3    | FFS                               | 77,894.00 | 9,050.00 | 312.00 | 0.00   | 620.00 | 2.00   | 136.00  | 44.00 | 68.00        | No       | No      |
| 4    | Delta Dental                      | 0.00      | 0.00     | 0.00   | 0.00   | 0.00   | 0.00   | 0.00    | 0.00  | 0.00         | No       | No      |

- This worksheet allows providers to manipulate any field not greyed out
- Once the worksheet is complete:
  - Click Save  $\rightarrow$  Validate  $\rightarrow$  Validation Errors

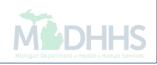

### Definitions:

- **Save -** Updates database and calculates worksheet values.
- Validate Performs validation rules against all saved data.
- Validation Errors Provides a list of errors and warnings. Comments must be added to warnings and errors must be corrected before the cost report can be validated/submitted.
- Validate and Validation Errors -

The Validate button performs the activity, whereas the Validation Error button provides the list to address the variances and errors found.

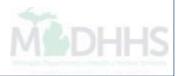

|                                |           |                                  |                  |                     |                  |                   |                            |            | Note Pad 🛛 🚱 E        | xternal Lini | ks <del>~</del> ★ | My Favo | rites 👻 🛔    | Print 😨 He           |
|--------------------------------|-----------|----------------------------------|------------------|---------------------|------------------|-------------------|----------------------------|------------|-----------------------|--------------|-------------------|---------|--------------|----------------------|
| > Provider Portal > Cost Rep   | oort L    | ist 🖇 Cost Report WorkSheet 🍾 Wo | rkSheet Detail 🖒 | Error L             | ist              |                   |                            |            |                       |              |                   |         |              |                      |
| acility ID:                    |           |                                  |                  |                     |                  | Fiscal Yea        | <b>r Begin:</b> 07/01/2015 |            |                       |              |                   |         |              |                      |
| acility Name:                  |           |                                  |                  |                     |                  | Fiscal Yea        | ar End: 06/30/2016         |            |                       |              |                   |         |              |                      |
| ost Report ID:                 |           |                                  |                  |                     |                  | Status: In        | Process                    |            |                       |              |                   |         |              |                      |
| Filter By                      |           |                                  |                  | And                 | filter By        |                   |                            |            |                       | O Go         |                   | E       | Save Filters | <b>▼</b> My Filters▼ |
| Worksheet                      | Line      | Description                      | Field            | Value               | Prior Year Value | Variance %        | Variance Threshold %       | Error Type | Error Message         |              | Comments          | Flagged | Modified By  | Modified Dat         |
| AV.                            | <b>AV</b> | **                               | <b>▲</b> ▼       | ▲▼                  | <b>AV</b>        | <b>AV</b>         | <b>▲</b> ▼                 | AV         | AV.                   |              | AV.               | ▲▼      | AT.          | A                    |
| Primary Eligibility Encounters | 1         | BLUE CROSS COMPLETE MICHIL       | D Medicaid       | 2                   | 0                | 100               | 32                         | Warning    | Cost exceeds variand  | e threshold  |                   | N       |              | 10/30/2017           |
| Primary Eligibility Encounters | 3         | FFS                              | Medicaid         | <mark>77</mark> 894 | 0                | 100               | 32                         | Warning    | Cost exceeds variand  | e threshold  |                   | Ν       |              | 10/30/2017           |
| Primary Eligibility Encounters | 3         | FFS                              | MAGI             | 9050                | 0                | <mark>1</mark> 00 | 32                         | Warning    | Cost exceeds variand  | e threshold  |                   | N       |              | 10/30/2017           |
| Primary Eligibility Encounters | 3         | FFS                              | MAGI D           | 312                 | 0                | 100               | 32                         | Warning    | Cost exceeds variand  | e threshold  | II                | N       |              | 10/30/2017           |
| Primary Eligibility Encounters | 3         | FFS                              | MAGI Q           | 620                 | 0                | 100               | 32                         | Warning    | Cost exceeds variand  | e threshold  | II                | N       |              | 10/30/2017           |
| Primary Eligibility Encounters | 3         | FFS                              | MAGI P           | 2                   | 0                | 100               | 32                         | Warning    | Cost exceeds variand  | e threshold  |                   | N       |              | 10/30/2017           |
| Primary Eligibility Encounters | 3         | FFS                              | MIChild          | 136                 | 0                | 100               | 32                         | Warning    | Cost exceeds variand  | e threshold  |                   | N       |              | 10/30/2017           |
| Primary Eligibility Encounters | 3         | FFS                              | MOMS             | 44                  | 0                | 100               | 32                         | Warning    | Cost exceeds variance | e threshold  |                   | N       |              | 10/30/2017           |
|                                | 3         | FFS                              | Healthy Kids     | 68                  | 0                | 100               | 32                         | Warning    | Cost exceeds variance | e threshold  |                   | N       |              | 10/30/2017           |
| Primary Eligibility Encounters | -         |                                  |                  |                     |                  |                   |                            |            |                       |              |                   |         |              |                      |

• After clicking on Validation Errors, the Error List pops-up. Each line represents a variance; two error types;

- Warning must be commented upon to explain why the variance is appropriate
- Error must be resolved in order for the worksheet to validate
- Click on the Comment Icon to access Comment Detail page

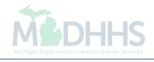

|                                                    |                         |                           |                  | 💾 Note Pad            | 🚱 External Links 🕶        | ★ My Favorites 🗸 | 🖨 Print      |     |
|----------------------------------------------------|-------------------------|---------------------------|------------------|-----------------------|---------------------------|------------------|--------------|-----|
| Provider Portal > Cost Report List > Cost Report V | VorkSheet > WorkSheet D | etail 🗲 Error List 🗲 Comr | ment Detail      |                       |                           |                  |              |     |
| ility ID:                                          |                         |                           | Fiscal Year Beg  | in: 07/01/2015        |                           |                  |              |     |
| ility Name:                                        |                         |                           | Fiscal Year End  |                       |                           |                  |              |     |
| t Report ID:                                       |                         |                           | Status: In Proce | rss                   |                           |                  |              |     |
| lose Save View History View Excl                   | uded Health Plans       |                           |                  |                       |                           |                  |              |     |
| Error Detail                                       |                         |                           |                  |                       |                           |                  |              |     |
|                                                    |                         |                           |                  |                       |                           |                  |              |     |
| Worksheet: Primary El                              |                         |                           |                  | Line:                 |                           |                  |              |     |
| Description: BLUE CRO                              | DSS COMPLETE MICHIL     | D                         |                  |                       | Medicaid                  |                  |              |     |
| Value: 2                                           |                         |                           |                  | Prior Year Value:     | 0                         |                  |              |     |
| Variance %: 100                                    |                         |                           |                  | Variance Threshold %: | 32                        |                  |              |     |
| Error Type: Warning                                |                         |                           |                  | Error Message:        | Cost exceeds variance the | nreshold         |              |     |
| Comments                                           | ents:                   |                           |                  |                       |                           |                  |              |     |
| Flagged for Reject                                 | tion:                   |                           |                  |                       |                           |                  |              |     |
| Auditor Comm                                       | ents:                   |                           |                  |                       |                           |                  |              |     |
| Document List                                      |                         |                           |                  |                       |                           |                  |              |     |
| Upload Attachment                                  |                         |                           |                  |                       |                           |                  |              |     |
| ilter By                                           |                         | And Filter By             |                  |                       | And Operational Flag      | Active 🗸 🖸 Go    | ]            |     |
|                                                    |                         |                           |                  |                       |                           | Save Filters     | The My Filte | rs▼ |
| Document Type                                      |                         | Cre                       | ated By          |                       |                           |                  |              |     |
| Δ▼                                                 | Attachment              | A7                        |                  | Created Date          | Operational F             |                  |              |     |

- Add comments within the Facility Comments sections as to why the variance is appropriate
- Click Save
- Click Upload Attachment

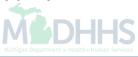

| 🖨 P | oginworkenmichigan.gov/ - Welcome to MMIS -<br>rint 🤨 Help | nternet Explorer                                                                  |                                                                 | <br>a tenerolecci |                       |          |
|-----|------------------------------------------------------------|-----------------------------------------------------------------------------------|-----------------------------------------------------------------|-------------------|-----------------------|----------|
|     | Jpload Attachment                                          |                                                                                   |                                                                 |                   |                       | ^        |
|     | Document Sub-Type:<br>Supporting Document:                 | SELECT Cost Report Validation * (Allowable file extensionsdoc, .docx, .xls, .xls) | Browse<br>sx, .jpg, .jpeg, .pdf, .tif, .tiff, .gif, .txt, .jpe) |                   |                       |          |
|     |                                                            |                                                                                   |                                                                 |                   | <ul><li>✓ 0</li></ul> | k Cancel |
|     |                                                            |                                                                                   |                                                                 |                   |                       |          |
|     |                                                            |                                                                                   |                                                                 |                   |                       |          |
|     |                                                            |                                                                                   |                                                                 |                   |                       |          |
|     |                                                            |                                                                                   |                                                                 |                   |                       |          |
|     |                                                            |                                                                                   |                                                                 |                   |                       |          |
|     |                                                            |                                                                                   |                                                                 |                   |                       |          |
|     |                                                            |                                                                                   |                                                                 |                   |                       |          |

- Select Cost Report Validation under Document Sub-Type
- Click Browse; locate the document that will support the Warning Variance
- Michigan Department of Health & Human Services

Click Ok

| CHAMPS                                 | < My Inb        | ox - Facility       | <ul> <li>Reference Data</li> </ul>    | a∓ F        | acility Settler | nent <del>•</del> |                                               |                     |                       |                 |            |            |
|----------------------------------------|-----------------|---------------------|---------------------------------------|-------------|-----------------|-------------------|-----------------------------------------------|---------------------|-----------------------|-----------------|------------|------------|
| · · ·                                  |                 |                     |                                       |             |                 |                   |                                               | 💾 Note Pac          | i 🔇 External Links 🕶  | ★ My Favori     | res 🕶 🚔 P  | Print (    |
| Provider Portal > Cos                  | t Report List > | Cost Report WorkSh  | eet > WorkSheet Deta                  | I > Error I | List > Comme    | nt Detail         |                                               |                     |                       |                 |            |            |
| lity ID:<br>lity Name:<br>t Report ID: |                 |                     |                                       |             |                 |                   | Begin: 07/01/2015<br>End: 06/30/2016<br>ocess |                     |                       |                 |            |            |
| ose 🖹 Save 🔍                           | View History    | View Excluded H     | lealth Plans                          |             |                 |                   |                                               |                     |                       |                 |            |            |
| Error Detail                           |                 |                     |                                       |             |                 |                   |                                               |                     |                       |                 |            |            |
|                                        | Worksheet:      | Primary Eligibility | / Encounters                          |             |                 |                   |                                               | Line                | e: 1                  |                 |            |            |
|                                        | Description:    | BLUE CROSS C        | OMPLETE MICHILD                       |             |                 |                   |                                               | Field               | I: Medicaid           |                 |            |            |
|                                        | Value:          | 2                   |                                       |             |                 |                   |                                               | Prior Year Value    | : 0                   |                 |            |            |
|                                        | Variance %:     | 100                 |                                       |             |                 |                   | V                                             | ariance Threshold % | : 32                  |                 |            |            |
|                                        | Error Type:     | Warning             |                                       |             |                 |                   |                                               | Error Message       | Cost exceeds variance | e threshold     |            |            |
| Comments                               |                 |                     |                                       |             |                 |                   |                                               |                     |                       |                 |            |            |
|                                        | Fac             | cility Comments:    | Reason why variance threshold of 32%. | e is over v | ariance         |                   |                                               |                     |                       |                 |            |            |
|                                        | Flagg           | ed for Rejection:   |                                       |             |                 |                   |                                               |                     |                       |                 |            |            |
|                                        | Au              | ditor Comments:     |                                       |             |                 |                   |                                               |                     |                       |                 |            |            |
|                                        |                 |                     |                                       |             |                 |                   |                                               |                     |                       |                 |            |            |
| Document Lis                           | t               |                     |                                       |             |                 |                   |                                               |                     |                       |                 |            |            |
| Jpload Attachment                      | ✓ Inactivate    |                     |                                       |             |                 |                   |                                               |                     |                       |                 |            |            |
| Iter By                                |                 |                     |                                       | And         | Filter By       |                   |                                               |                     | And Operational F     | lag Active 🗸    | O Go       |            |
|                                        |                 |                     |                                       |             |                 |                   |                                               |                     |                       | <b>₽</b> Sav    | ve Filters | My Filters |
| Document Type                          |                 |                     |                                       |             |                 |                   | Created By                                    |                     |                       |                 |            |            |
| ∆▼                                     |                 | Attachment          |                                       |             |                 |                   | **                                            |                     | ted Date              | Operational Fla | ıg         |            |
| Cost Report                            |                 | Expenditure R       | eporting Narrative.docx               |             |                 |                   |                                               | 11/0                | 9/2017                | Active          |            |            |
| /iew Page: 1                           | O Go            | Page Count          | SaveToXLS                             |             |                 | 1                 | /iewing Page: 1                               |                     |                       | ≪ First         | V > Next   | » Las      |

- Click Save
- Click Close

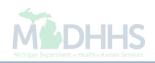

| and the second second se |        |                                   |                |                     |                  |              |                      | C          | Note Pad 🛛 🚱 External Lir       | iks <del>+</del> 🔸 | My Favor | ites 👻 🚔     | Print 🕐 He           |
|----------------------------------------------------------------------------------------------------|--------|-----------------------------------|----------------|---------------------|------------------|--------------|----------------------|------------|---------------------------------|--------------------|----------|--------------|----------------------|
| > Provider Portal > Cost Repo                                                                                                    | ort Li | st > Cost Report WorkSheet > Work | Sheet Detail 🔉 | Error Li            | st               |              |                      |            |                                 |                    |          |              |                      |
| acility ID:                                                                                                    |        |                                   |                |                     |                  | Fiscal Year  | r Begin: 07/01/2015  |            |                                 |                    |          |              |                      |
| acility Name:                                                                                                    |        |                                   |                |                     |                  | Fiscal Yea   | r End: 06/30/2016    |            |                                 |                    |          |              |                      |
| Cost Report ID:                                                                                                    |        |                                   |                |                     |                  | Status: In F | Process              |            |                                 |                    |          |              |                      |
| Close View All Errors                                                                                                    |        |                                   |                |                     |                  |              |                      |            |                                 |                    |          |              |                      |
| Filter By                                                                                                    |        |                                   |                | And                 | Filter By        |              |                      |            | O Go                            |                    | E        | Save Filters | <b>▼</b> My Filters▼ |
|                                                                                                    | Line   | Description                       | Field          | Value               | Prior Year Value |              | Variance Threshold % | Error Type | Error Message                   | Comments           | Flagged  | Modified By  | Modified Dat         |
| <b>▲</b> ▼                                                                                                    | ▲▼     | <b>▲</b> ▼                        | <b>▲</b> ▼     | <b>AV</b>           | <b>AV</b>        | AV           | <b>AV</b>            | <b>AV</b>  | <b>AV</b>                       | AV.                | ▲▼       | AT           | <b>▲</b> ∇           |
| Primary Eligibility Encounters                                                                                                    | 1      | BLUE CROSS COMPLETE MICHILD       | Medicaid       | 2                   | 0                | 100          | 32                   | Warning    | Cost exceeds variance threshold | II                 | N        |              | 10/30/2017           |
| Primary Eligibility Encounters                                                                                                    | 3      | FFS                               | Medicaid       | <mark>77</mark> 894 | 0                | 100          | 32                   | Warning    | Cost exceeds variance threshold |                    | N        |              | 10/30/2017           |
| Primary Eligibility Encounters                                                                                                    | 3      | FFS                               | MAGI           | 9050                | 0                | 100          | 32                   | Warning    | Cost exceeds variance threshold |                    | N        |              | 10/30/2017           |
| Primary Eligibility Encounters                                                                                                    | 3      | FFS                               | MAGI D         | 312                 | 0                | 100          | 32                   | Warning    | Cost exceeds variance threshold |                    | N        |              | 10/30/2017           |
| Primary Eligibility Encounters                                                                                                    | 3      | FFS                               | MAGI Q         | 620                 | 0                | 100          | 32                   | Warning    | Cost exceeds variance threshold | II                 | N        |              | 10/30/2017           |
| Primary Eligibility Encounters                                                                                                    | 3      | FFS                               | MAGI P         | 2                   | 0                | 100          | 32                   | Warning    | Cost exceeds variance threshold |                    | N        |              | 10/30/2017           |
| Primary Eligibility Encounters                                                                                                    | 3      | FFS                               | MIChild        | 136                 | 0                | 100          | 32                   | Warning    | Cost exceeds variance threshold |                    | N        |              | 10/30/2017           |
|                                                                                                    | 3      | FFS                               | MOMS           | 44                  | 0                | 100          | 32                   | Warning    | Cost exceeds variance threshold |                    | N        |              | 10/30/2017           |
| Primary Eligibility Encounters                                                                                                    |        | 550                               | Healthy Kids   | 68                  | 0                | 100          | 32                   | Warning    | Cost exceeds variance threshold |                    | N        |              | 10/30/2017           |
| Primary Eligibility Encounters Primary Eligibility Encounters                                                                                                    | 3      | FFS                               |                |                     |                  |              |                      |            |                                 |                    |          |              |                      |

• Click Close

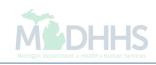

| 1 · · · ·                |                            |                   |                 |                               | 💾 Note Pad | 🔇 External Links 🕶 | ★ My Favorites <del>▼</del> | 🚔 Print  | Help          |
|--------------------------|----------------------------|-------------------|-----------------|-------------------------------|------------|--------------------|-----------------------------|----------|---------------|
| Provider Portal ) Cost F | eport List 🕉 Cost Report W | orkSheet > WorkSl | neet Detail     |                               |            |                    |                             |          |               |
| acility ID:              |                            |                   |                 | Fiscal Year Begin: 07/01/2015 |            |                    |                             |          |               |
| acility Name:            |                            |                   |                 | Fiscal Year End: 06/30/2016   |            |                    |                             |          |               |
| ost Report ID:           |                            |                   |                 | Status: In Process            |            |                    |                             |          |               |
| Close Save V             | alidate                    | s Comments        | Complete Review |                               |            |                    |                             | WorkShee | t Information |

| Line | Title                             | Medicaid  | MAGII    | MAGI D | MAGI R | MAGI Q | MAGI P | MIChild | MOMS  | Healthy Kids | Comments | Flagged |
|------|-----------------------------------|-----------|----------|--------|--------|--------|--------|---------|-------|--------------|----------|---------|
| 1    | BLUE CROSS<br>COMPLETE<br>MICHILD | 2.00      | 0.00     | 0.00   | 0.00   | 0.00   | 0.00   | 0.00    | 0.00  | 0.00         | No       | No      |
| 2    | Total                             | 2.00      | 0.00     | 0.00   | 0.00   | 0.00   | 0.00   | 0.00    | 0.00  | 0.00         | No       | No      |
| 3    | FFS                               | 77,894.00 | 9,050.00 | 312.00 | 0.00   | 620.00 | 2.00   | 136.00  | 44.00 | 68.00        | No       | No      |
| 4    | Delta Dental                      | 0.00      | 0.00     | 0.00   | 0.00   | 0.00   | 0.00   | 0.00    | 0.00  | 0.00         | No       | No      |

- Some providers might find it helpful to work in Microsoft Excel versus the Facility Settlement (FS) system, in order to do this;
- Click SaveToXls

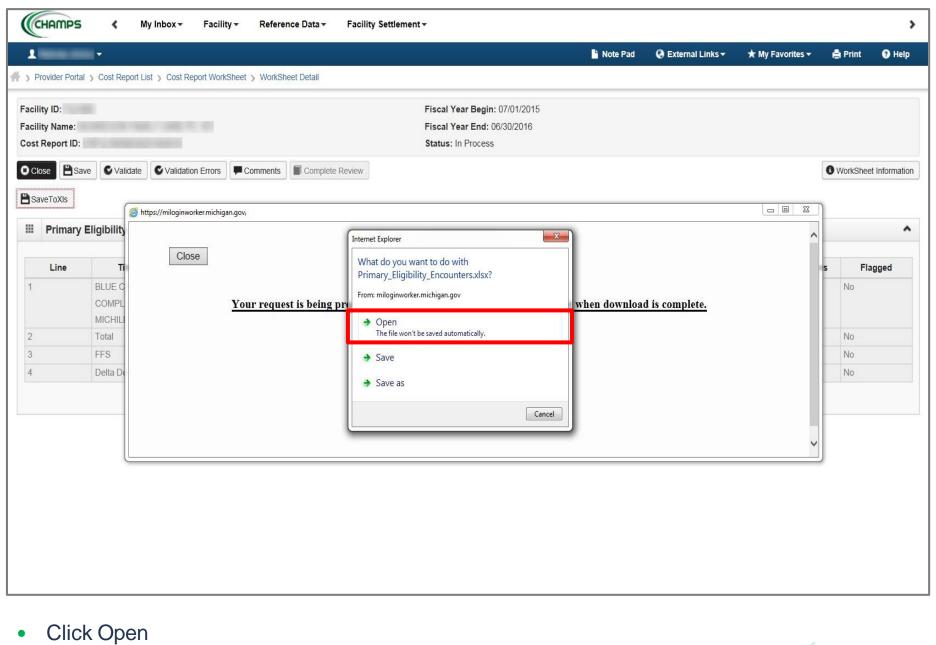

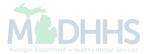

| FILE HC            | OME IN             | NSERT PA         |            |        |                |             |           |                            |                 |             |                 | ntrolServlet [R   |          |                   |               |        |                  | 4           |          |              |                                    |                                                        |           | -⊟<br>HS) + |
|--------------------|--------------------|------------------|------------|--------|----------------|-------------|-----------|----------------------------|-----------------|-------------|-----------------|-------------------|----------|-------------------|---------------|--------|------------------|-------------|----------|--------------|------------------------------------|--------------------------------------------------------|-----------|-------------|
| Paste<br>Clipboard | y ▼<br>mat Painter | Calibri<br>B I I |            | 11 · A |                | = _   ∻     | - ₿w      | /rap Text<br>/lerge & Cent | er - \$         | eral<br>• % | ▼<br>00. 00.    | Conditional F     | ormat as | Normal<br>Neutral | Bad<br>Calcul | lation | Good<br>Check Ce | +<br>+<br>+ | Insert D | elete Format | ∑ AutoSun<br>↓ Fill +<br>◆ Clear + | n ▼ <mark>A</mark> Z▼ íÍ<br>Sort & Fin<br>Filter ▼ Sel | d & ect - |             |
| Clipboar           | d r                | ũ.               | Font       |        | r <sub>a</sub> |             | Alignment |                            | r <sub>21</sub> | Number      | Gr I            |                   |          |                   | Styles        |        |                  |             |          | Cells        |                                    | Editing                                                | -         |             |
| A1                 | - : 7              | XV               | $f_x$ Lir  | ne     |                |             |           |                            |                 |             |                 |                   |          |                   |               |        |                  |             |          |              |                                    |                                                        |           |             |
| A                  | В                  | С                | D          | E      | F              | G           | н         | 1                          | J               | К           | L               | м                 | N        | 0                 | Р             | Q      | R                | S           | т        | U            | V                                  | w x                                                    | Y         | 4           |
| 1 Line<br>2 1      | Title<br>BLUE CRO  | Medicaid         | MAGI I     | MAGI D | MAGI R         | MAGI Q<br>0 | MAGI P    | MIChild<br>100             | MOMS            |             | Ki Comme<br>Yes | ent Flagged<br>No |          |                   |               |        |                  |             |          |              |                                    |                                                        | _         |             |
| 3 2                | Total              | 2                | 0          | 0      | 0              | 0           | 0         | 100                        | 0               | 0           | Yes             | No                | -        |                   |               |        |                  |             |          |              |                                    |                                                        |           |             |
| 4 3                | FFS                | 77894            | 9050       | 312    | 0              | 620         | 2         | 136                        | 44              | 68          | Yes             | No                |          |                   |               |        |                  |             |          |              |                                    |                                                        |           |             |
| 5 4                | Delta Den          | n 0              | o          | ō      | o              | Ő           | 0         | o                          | o               | 0           | Yes             | No                |          |                   |               |        |                  |             |          |              |                                    |                                                        |           |             |
| i                  | <u> </u>           |                  |            |        |                |             | _         |                            |                 |             |                 |                   |          |                   |               |        |                  |             |          |              |                                    |                                                        |           |             |
| 7                  |                    |                  |            |        |                |             | _         |                            |                 |             |                 | _                 |          |                   |               |        |                  |             |          |              |                                    |                                                        |           |             |
| •                  |                    |                  |            |        |                |             |           | +                          | -               |             |                 | _                 |          |                   |               |        |                  |             |          |              |                                    |                                                        |           | -           |
| 0                  |                    |                  |            |        |                |             |           |                            |                 |             |                 |                   |          |                   |               |        |                  |             |          |              |                                    |                                                        |           |             |
| 1                  |                    |                  |            |        |                |             |           |                            |                 |             |                 |                   |          |                   |               |        |                  |             |          |              |                                    |                                                        |           |             |
| 2                  | <u> </u>           | '                |            |        |                |             |           |                            | _               | _           |                 |                   |          |                   |               |        |                  |             |          |              |                                    |                                                        |           |             |
| 3                  | <u> </u>           |                  |            |        |                |             |           |                            |                 |             |                 |                   |          |                   |               |        |                  |             |          |              |                                    |                                                        |           |             |
| 4<br>5             |                    |                  | -          |        |                |             | _         |                            |                 |             |                 |                   |          |                   |               |        |                  |             |          |              |                                    |                                                        |           | -           |
| 6                  |                    |                  |            |        |                |             | -         | +                          |                 | -           | -               | -                 | -        |                   |               |        |                  |             |          |              |                                    |                                                        |           |             |
| 7                  |                    |                  |            |        |                |             |           |                            |                 |             |                 |                   |          |                   |               |        |                  |             |          |              |                                    |                                                        |           |             |
| 8                  |                    |                  |            |        |                |             |           |                            |                 |             |                 |                   |          |                   |               |        |                  |             |          |              |                                    |                                                        |           |             |
| 9                  | <u> </u>           | '                |            |        |                |             |           |                            |                 |             |                 |                   |          |                   |               |        |                  |             |          |              |                                    |                                                        |           |             |
|                    |                    |                  |            |        |                |             |           |                            |                 |             |                 |                   |          |                   |               |        |                  |             |          |              |                                    |                                                        |           |             |
| 2                  |                    |                  |            |        | +              |             | _         |                            |                 | _           |                 |                   |          | +                 |               |        |                  |             |          |              |                                    |                                                        |           | +           |
| 3                  |                    |                  |            |        |                |             |           |                            |                 | _           |                 |                   |          |                   |               |        |                  |             |          |              |                                    |                                                        |           |             |
| 1                  |                    |                  |            |        |                |             |           |                            |                 |             |                 |                   |          |                   |               |        |                  |             |          |              |                                    |                                                        |           |             |
| 5                  | <u> </u>           | '                |            |        |                |             |           |                            |                 |             |                 |                   |          |                   |               |        |                  |             |          |              |                                    |                                                        |           | _           |
| 5<br>7             | <u> </u>           |                  |            |        |                |             |           |                            |                 |             |                 |                   |          |                   |               |        |                  |             |          |              |                                    |                                                        |           |             |
| 3                  |                    |                  |            |        |                |             | _         |                            | -               |             |                 | _                 |          | +                 |               |        |                  |             |          |              |                                    |                                                        |           | +           |
| )                  | [                  |                  |            |        |                | +           |           | +                          |                 |             |                 |                   | -        |                   |               |        |                  |             |          |              |                                    |                                                        |           |             |
| 0                  |                    |                  |            |        |                |             |           |                            |                 |             |                 |                   |          |                   |               |        |                  |             |          |              |                                    |                                                        |           |             |
| 1                  |                    |                  |            |        |                |             |           |                            |                 |             |                 |                   |          |                   |               |        |                  |             |          |              |                                    |                                                        |           |             |
| 2                  | <u> </u>           |                  |            |        |                |             | _         |                            |                 |             |                 |                   |          |                   |               |        |                  |             |          |              |                                    |                                                        |           |             |
| 3 4                |                    |                  |            |        |                |             | _         |                            |                 |             |                 | _                 |          |                   |               |        |                  |             |          |              |                                    |                                                        |           | _           |
| 4<br>5             |                    |                  |            |        |                |             |           |                            |                 |             |                 | _                 |          |                   |               |        |                  |             |          |              |                                    |                                                        |           |             |
| 6                  | (                  |                  |            |        |                |             |           | -                          |                 |             |                 | -                 | -        |                   |               |        |                  |             |          |              |                                    |                                                        |           | -           |
| 37                 |                    |                  |            |        |                |             |           |                            |                 |             |                 |                   |          |                   |               |        |                  |             |          |              |                                    |                                                        |           |             |
| 00                 | -                  |                  | ty Encount |        | (+)            |             |           |                            |                 |             |                 |                   |          |                   | : 4           |        |                  |             |          |              |                                    |                                                        |           |             |

Worksheet opens-up in Microsoft Excel

(Please Note: providers can only manipulate the fields not greyed out in the Worksheet)

Providers may choose to copy and paste Microsoft Excel data into the Worksheet

|                        | > Cost Repor     | t List 🗲 Cost Report Wor    | kSheet > WorkSh | neet Detail        |             |                        |                |              |                |       |          |           |
|------------------------|------------------|-----------------------------|-----------------|--------------------|-------------|------------------------|----------------|--------------|----------------|-------|----------|-----------|
| lity <mark>I</mark> D: |                  |                             |                 |                    |             | Fiscal Year Begin: 07/ | 01/2015        |              |                |       |          |           |
| lity Name:             |                  |                             |                 |                    |             | Fiscal Year End: 06/30 | /2016          |              |                |       |          |           |
| t Report ID:           |                  |                             |                 |                    |             | Status: In Process     |                |              |                |       | ş        |           |
| lose 💾 Sav             | ve Validat       | e Validation Errors         | Comments        | Complete Review    | ļ           |                        |                |              |                |       | WorkShee | et Inforn |
| aveToXIs               |                  |                             | NA OPENNI VIS   |                    |             |                        |                |              |                | _ 0 X | )        |           |
| Primary                |                  | https://miloginworker.michi | gan.gov,        |                    |             |                        |                |              |                |       |          |           |
|                        |                  | Class                       |                 |                    |             |                        |                |              |                | ^     |          |           |
| Line                   | Т                | Close                       |                 |                    |             |                        |                |              |                |       | s Fla    | agged     |
|                        | BLUE C           |                             |                 |                    |             |                        |                |              |                |       | No       |           |
|                        | COMPL            |                             | Your reque      | st is being proces | sed. Please | use Close button to    | close window v | when downloa | d is complete. |       |          |           |
|                        | MICHILI<br>Total |                             |                 |                    |             |                        |                |              |                |       | No       |           |
|                        | FFS              |                             |                 |                    |             |                        |                |              |                |       | No       |           |
|                        | Delta De         |                             |                 |                    |             |                        |                |              |                |       | No       |           |
|                        |                  |                             |                 |                    |             |                        |                |              |                |       |          |           |
|                        |                  |                             |                 |                    |             |                        |                |              |                |       |          |           |
|                        |                  |                             |                 |                    |             |                        |                |              |                |       |          |           |
|                        |                  |                             |                 |                    |             |                        |                |              |                | ~     | J        |           |
|                        |                  |                             |                 |                    |             |                        |                |              |                |       |          |           |
|                        |                  |                             |                 |                    |             |                        |                |              |                |       |          |           |
|                        |                  |                             |                 |                    |             |                        |                |              |                |       |          |           |
|                        |                  |                             |                 |                    |             |                        |                |              |                |       |          |           |
|                        |                  |                             |                 |                    |             |                        |                |              |                |       |          |           |
|                        |                  |                             |                 |                    |             |                        |                |              |                |       |          |           |

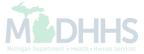

| 1                                                                           |                               | 💾 Note Pad | 🔇 External Links 🕶 | ★ My Favorites <del>+</del> | 🚔 Print    | 🤋 Help       |
|-----------------------------------------------------------------------------|-------------------------------|------------|--------------------|-----------------------------|------------|--------------|
| > Provider Portal > Cost Report List > Cost Report WorkSheet > WorkSheet De |                               |            |                    |                             |            |              |
| Facility ID:                                                                | Fiscal Year Begin: 07/01/2015 |            |                    |                             |            |              |
| Facility Name:                                                              | Fiscal Year End: 06/30/2016   |            |                    |                             |            |              |
| Cost Report ID:                                                             | Status: In Process            |            |                    |                             |            |              |
| Close Save Validate Validation Errors Comments                              | Review                        |            |                    |                             | 6 WorkShee | t Informatio |

III Primary Eligibility Encounters

| Line | Title                             | Medicaid  | MAGII    | MAGI D | MAGI R | MAGI Q | MAGI P | MIChild | MOMS  | Healthy Kids | Comments | Flagged |
|------|-----------------------------------|-----------|----------|--------|--------|--------|--------|---------|-------|--------------|----------|---------|
| 1    | BLUE CROSS<br>COMPLETE<br>MICHILD | 2.00      | 0.00     | 0.00   | 0.00   | 0.00   | 0.00   | 0.00    | 0.00  | 0.00         | No       | No      |
| 2    | Total                             | 2.00      | 0.00     | 0.00   | 0.00   | 0.00   | 0.00   | 0.00    | 0.00  | 0.00         | No       | No      |
| 3    | FFS                               | 77,894.00 | 9,050.00 | 312.00 | 0.00   | 620.00 | 2.00   | 136.00  | 44.00 | 68.00        | No       | No      |
| 4    | Delta Dental                      | 0.00      | 0.00     | 0.00   | 0.00   | 0.00   | 0.00   | 0.00    | 0.00  | 0.00         | No       | No      |

- Click Save
- Click Validate
- Click Close

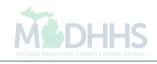

۸

| 1                                                              |             |                               | 💾 Note Pad    | 😧 External Links 🕶 | ★ My Favorites <del>-</del> | 🚔 Print     | Help       |
|----------------------------------------------------------------|-------------|-------------------------------|---------------|--------------------|-----------------------------|-------------|------------|
| > Provider Portal > Cost Report List > Cost Report WorkSheet   |             |                               |               |                    |                             |             |            |
| acility ID:                                                    |             | Fiscal Year Begin: 07/01/2015 |               |                    |                             |             |            |
| acility Name:                                                  |             | Fiscal Year End: 06/30/2016   |               |                    |                             |             |            |
| Cost Report ID:                                                |             | Status: In Process            |               |                    |                             |             |            |
| Close Ø Populate Claims Data ↔ Calculate Cost 🖺 Submit 🔮 Appro | ve 🖉 Reject |                               |               |                    | ſ                           | Cost Report | Informatio |
|                                                                |             |                               |               |                    |                             |             |            |
| Cost Report WorkSheets                                         |             |                               |               |                    |                             |             |            |
| Worksheet Name                                                 | Required    | Validated                     | Modified Date |                    | Status                      |             |            |
| ▲▼                                                             | ▲▼          | <b>▲</b> ▼                    | ▲▼            |                    | A V                         |             |            |
| Member Month Counts                                            | No          | No                            | 09/25/2017    |                    | Created                     |             |            |
| Primary Eligibility Encounters                                 | Yes         | Yes                           | 10/30/2017    | `                  | /alidated                   |             |            |
| Crossover Encounters                                           | Yes         | No                            | 10/30/2017    |                    | Created                     |             |            |
| APM Dental                                                     | Yes         | No                            | 11/08/2017    |                    | Created                     |             |            |
| Primary Eligibility Payments                                   | Yes         | No                            | 11/08/2017    |                    | Created                     |             |            |
| Capitation Payments                                            | No          | No                            | 09/25/2017    |                    | Created                     |             |            |
| Crossover Payments                                             | Yes         | No                            | 11/08/2017    |                    | Created                     |             |            |
| Other Insurance                                                | Yes         | No                            | 11/08/2017    |                    | Created                     |             |            |
| Rates                                                          | Yes         | No                            | 09/25/2017    |                    | Created                     |             |            |
| Determination Of Liability                                     | Yes         | No                            | 09/25/2017    |                    | Created                     |             |            |
| View Page: 1 O Go Page Count SaveToXLS                         |             | Viewing Page: 1               |               |                    | K First Firev               | > Next      | » Last     |
|                                                                | 105         |                               | 00/20/2011    |                    |                             | > Next      | » La       |

• Click Crossover Encounters

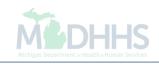

|                  | Ŧ                                                  |                    |                  |                 |             |                     |             | 💾 Note Pad | 🔇 External Lin | nks 🛨 🔺 My 🛛 | Favorites 🕶           | 🖨 Print   | 😧 He |
|------------------|----------------------------------------------------|--------------------|------------------|-----------------|-------------|---------------------|-------------|------------|----------------|--------------|-----------------------|-----------|------|
| Provider Po      | tal > Cost Report List >                           | Cost Report WorkSh | neet > WorkSheet | Detail          |             |                     |             |            |                |              |                       |           |      |
| ility ID:        |                                                    |                    |                  |                 | Fis         | scal Year Begin: 0  | 7/01/2015   |            |                |              |                       |           |      |
| ility Name:      |                                                    |                    |                  |                 | Fis         | scal Year End: 06/3 | 30/2016     |            |                |              |                       |           |      |
| st Report II     | ):                                                 |                    |                  |                 | St          | atus: In Process    |             |            |                |              |                       |           |      |
| SaveToXIs        | Save Validate                                      | Validation Errors  | Comments         | Complete Review | J           |                     |             |            |                |              |                       | WorkShee  |      |
| SaveToXIs        | over Encounters<br>Title                           | Medicaid           | MAGII            | MAGI D          | MAGI R      | MAGI Q              | MAGI P      | MIChild    | MOMS           | Healthy Kids | Comments              |           |      |
| SaveToXIs Crosso | Diver Encounters Title BLUE CROSS                  |                    |                  |                 |             | MAGI Q<br>0         | MAGI P<br>0 | MIChild    | MOMS           | -            |                       |           |      |
| SaveToXIs Crosso | over Encounters<br>Title                           | Medicaid           | MAGII            | MAGI D          | MAGI R      |                     |             |            |                | -            | Comments              | Fla       |      |
| SaveToXIs Crosso | Diver Encounters Title BLUE CROSS COMPLETE         | Medicaid           | MAGII            | MAGI D          | MAGI R      |                     |             |            |                | 0            | Comments              | Fla       |      |
| SaveToXIs Crosso | Diver Encounters Title BLUE CROSS COMPLETE MICHILD | Medicaid<br>0      | MAGI I<br>0      | MAGI D<br>0     | MAGI R<br>0 | 0                   | 0           | 0          | 0              | 0            | <b>Comments</b><br>No | Fla<br>No |      |

- This is the Crossover Encounters worksheet
- Follow the same instructions as the Primary Eligibility Encounters worksheet
- Continue to go through each required worksheet until you have reached the Rate worksheet

| sility ID:                                                    |              | Fiscal Year Begin: 07/01/ | 2015          |     |                             |              |             |
|---------------------------------------------------------------|--------------|---------------------------|---------------|-----|-----------------------------|--------------|-------------|
| ility Name:                                                   |              | Fiscal Year End: 06/30/20 | 16            |     |                             |              |             |
| st Report ID:                                                 |              | Status: In Process        |               |     |                             |              |             |
| Close Ø Populate Claims Data ↔ Calculate Cost 🗎 Submit 🖞 Appr | ove 🖉 Reject |                           |               |     |                             | G Cost Repor | t Informati |
|                                                               |              |                           |               |     |                             |              |             |
| Cost Report WorkSheets                                        |              |                           |               |     |                             |              |             |
| orksheet Name                                                 | Required     | Validated                 | Modified Date | Sta | atus                        |              |             |
| 7                                                             | AT.          | <b>▲</b> ▼                | <b>AV</b>     | 47  |                             |              |             |
| ember Month Counts                                            | No           | No                        | 09/25/2017    | Cre | eated                       |              |             |
| imary Eligibility Encounters                                  | Yes          | Yes                       | 10/30/2017    | Va  | lidated                     |              |             |
| ossover Encounters                                            | Yes          | Yes                       | 10/30/2017    | Va  | lidated                     |              |             |
| PM Dental                                                     | Yes          | Yes                       | 11/08/2017    | Va  | lidated                     |              |             |
| imary Eligibility Payments                                    | Yes          | Yes                       | 11/08/2017    | Va  | lidated                     |              |             |
| apitation Payments                                            | No           | No                        | 09/25/2017    | Cre | eated                       |              |             |
| ossover Payments                                              | Yes          | Yes                       | 11/08/2017    | Va  | lidated                     |              |             |
| ther Insurance                                                | Yes          | Yes                       | 11/08/2017    | Va  | lidated                     |              |             |
| ates                                                          | Yes          | No                        | 09/25/2017    | Cre | eated                       | _            |             |
| etermination Of Liability                                     | Yes          | No                        | 09/25/2017    | Cre | eated                       |              |             |
|                                                               |              | Viewing Pag               | ie: 1         |     | <b>«</b> First <b>P</b> rev | > Next       | >> Last     |

- Once you get to the Rates worksheet, click Calculate Cost
  - This will validate the Rates worksheet
- Click Determination Of Liability worksheet and validate

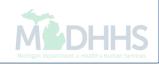

| Provider Portal ) Cost Report List ) Cost Report WorkSheet |                |                             | 🔓 Note Pad    | 🚱 External Links 🕶 | ★ My Favorites <del>+</del>     | 🚔 Print       | 🤁 Helj     |
|------------------------------------------------------------|----------------|-----------------------------|---------------|--------------------|---------------------------------|---------------|------------|
|                                                            |                |                             |               |                    |                                 |               |            |
| acility ID:                                                |                | Fiscal Year Begin: 07/01/20 | 015           |                    |                                 |               |            |
| acility Name:                                              |                | Fiscal Year End: 06/30/201  | 6             |                    |                                 |               |            |
| ost Report ID:                                             |                | Status: In Process          |               |                    |                                 |               |            |
| Close Ø Populate Claims Data ↔ Calculate Cost 🖺 Submit     | Approve Reject |                             |               |                    | (                               | 3 Cost Report | Informatio |
| Cost Report WorkSheets                                     |                |                             |               |                    |                                 |               |            |
| Worksheet Name                                             | Required       | Validated                   | Modified Date | S                  | tatus                           |               |            |
| <b>▲</b> ▼                                                 | <b>▲</b> ▼     | A.                          | <b>▲</b> ▼    |                    | •                               |               |            |
| Member Month Counts                                        | No             | No                          | 09/25/2017    | С                  | reated                          |               |            |
| Primary Eligibility Encounters                             | Yes            | Yes                         | 10/30/2017    | Vi                 | alidated                        | _             |            |
| Crossover Encounters                                       | Yes            | Yes                         | 10/30/2017    | Vi                 | alidated                        |               |            |
| APM Dental                                                 | Yes            | Yes                         | 11/08/2017    | V                  | alidated                        |               |            |
| Primary Eligibility Payments                               | Yes            | Yes                         | 11/08/2017    | Vi                 | alidated                        |               |            |
| Capitation Payments                                        | No             | No                          | 09/25/2017    | С                  | reated                          |               |            |
| Crossover Payments                                         | Yes            | Yes                         | 11/08/2017    | Vi                 | alidated                        |               |            |
| Other Insurance                                            | Yes            | Yes                         | 11/08/2017    | V                  | alidated                        |               |            |
| Rates                                                      | Yes            | Yes                         | 09/25/2017    | V                  | alidated                        |               |            |
| Determination Of Liability                                 | Yes            | Yes                         | 09/25/2017    | 1V                 | alidated                        |               |            |
|                                                            | 3              | Viewing Page                | • 1           |                    | <b>«</b> First <b>&lt;</b> Prev | > Next        | tec L 🕊    |

• Once all required worksheets have a status of validated, click Submit

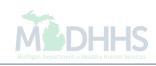

| Сн               | AMPS K My Inbox - Facility - Reference Data - Facility Settlement -       |        |            |                | >  |
|------------------|---------------------------------------------------------------------------|--------|------------|----------------|----|
| 1                | Attps://miloginworker.michigan.gov/ - Welcome to MMIS - Internet Explorer | 100100 | Energy (e) |                | P  |
| ∰ S P            | 🚔 Print 💿 Help                                                            |        |            |                | 1. |
| Facil<br>Facil   | III Confirm Submission                                                    |        |            | ^              |    |
| Cost             | Please click "Confirm" to proceed for submission.                         |        |            |                |    |
|                  | Remark:                                                                   |        |            |                | n  |
| Wor<br>▲♥<br>Med |                                                                           |        |            | Confirm Cancel |    |
| Trar<br>Vi       |                                                                           |        |            |                | l  |
|                  |                                                                           |        |            |                | ŀ  |
|                  |                                                                           |        |            |                | L  |
|                  |                                                                           |        |            |                | L  |
|                  |                                                                           |        |            |                |    |
|                  |                                                                           |        |            |                |    |
|                  |                                                                           |        |            |                |    |
|                  |                                                                           |        |            |                |    |

• Click Confirm to proceed (remarks optional)

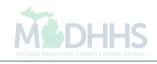

| 1 · ·                                                        |             |                               | hote Pad      | 🚱 External Links 🕶 | ★ My Favorites 🕶              | 🚔 Print     | 🕄 Helj     |
|--------------------------------------------------------------|-------------|-------------------------------|---------------|--------------------|-------------------------------|-------------|------------|
| > Provider Portal > Cost Report List > Cost Report WorkSheet |             |                               |               |                    |                               |             |            |
| acility ID:                                                  |             | Fiscal Year Begin: 07/01/2015 |               |                    |                               |             |            |
| acility Name:                                                |             | Fiscal Year End: 06/30/2016   |               |                    |                               |             |            |
| ost Report ID:                                               |             | Status: Submitted             |               |                    |                               |             |            |
| Close                                                        | ve 🖉 Reject |                               |               |                    | [                             | Cost Report | Informatic |
|                                                              |             |                               |               |                    |                               |             |            |
| Cost Report WorkSheets                                       |             |                               |               |                    |                               |             | -          |
| Worksheet Name                                               | Required    | Validated                     | Modified Date |                    | Status                        |             |            |
| <b>▲</b> ▼                                                   | <b>▲</b> ▼  | <b>▲</b> ▼                    | <b>▲</b> ▼    |                    | <b>▲</b> ▼                    |             |            |
| Member Month Counts                                          | No          | No                            | 09/25/2017    |                    | Submitted                     |             |            |
| Primary Eligibility Encounters                               | Yes         | Yes                           | 10/30/2017    |                    | Submitted                     |             |            |
| Crossover Encounters                                         | Yes         | Yes                           | 10/30/2017    |                    | Submitted                     |             |            |
| APM Dental                                                   | Yes         | Yes                           | 11/08/2017    |                    | Submitted                     |             |            |
| Primary Eligibility Payments                                 | Yes         | Yes                           | 11/08/2017    |                    | Submitted                     |             |            |
| Capitation Payments                                          | No          | No                            | 09/25/2017    |                    | Submitted                     |             |            |
| Crossover Payments                                           | Yes         | Yes                           | 11/08/2017    |                    | Submitted                     |             |            |
| Other Insurance                                              | Yes         | Yes                           | 11/08/2017    |                    | Submitted                     |             |            |
| Rates                                                        | Yes         | Yes                           | 09/25/2017    |                    | Submitted                     |             |            |
| Determination Of Liability                                   | Yes         | Yes                           | 09/25/2017    |                    | Submitted                     |             |            |
| View Page: 1 O Go Page Count SaveToXLS                       |             | Viewing Page: 1               |               |                    | <b>«</b> First <b>\$</b> Prev | > Next      | » Last     |
|                                                              |             |                               |               |                    |                               |             |            |

- Cost Report Status will show as Submitted
- Click Close

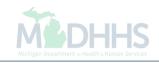

### **Final Steps**

- After the Cost Report is submitted, the status will show submitted (<u>Slide 37</u>).
- When the MDHHS auditor begins review, the status will update to 'In Review'.
- After the auditor completes review, the status will update to either Approved or Rejected.
- View the status of a Cost Report via the Settlement Process List under the Facility Settlement tab.
- Providers will receive an email notification with the Approved or Rejected Cost Report status once completed by the auditor.
- Cost Report questions should be directed to your auditor.

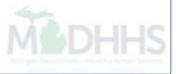

### Questions?

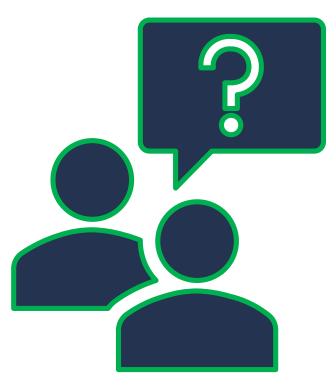

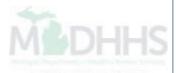